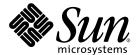

# Sun<sup>™</sup> Integrated Lights Out Manager (ILOM) 3.0 Supplement for Sun Fire<sup>™</sup> X4170, X4270, and X4275 Servers

Sun Microsystems, Inc. www.sun.com

Copyright © 2009 Sun Microsystems, Inc., 4150 Network Circle, Santa Clara, California 95054, U.S.A. All rights reserved.

Sun Microsystems, Inc. has intellectual property rights relating to technology embodied in the product that is described in this document. In particular, and without limitation, these intellectual property rights may include one or more of the U.S. patents listed at http://www.sun.com/patents and one or more additional patents or pending patent applications in the U.S. and in other countries.

This distribution may include materials developed by third parties.

Parts of the product may be derived from Berkeley BSD systems, licensed from the University of California. UNIX is a registered trademark in the U.S. and in other countries, exclusively licensed through X/Open Company, Ltd.

 $Sun, Sun\,Microsystems, the\,Sun\,logo, Java, OpenSolaris, Sun\,Studio, Solaris\, and\,Sun\,Fire\, are\, trademarks\, or\, registered\, trademarks\, of\,Sun\,Microsystems, Inc., or\, its subsidiaries, in the\,U.S.\, and\, other\, countries.$ 

Intel is a trademark or registered trademark of Intel Corporation or its subsidiaries in the United States and other countries. The Adobe logo is a registered trademark of Adobe Systems, Incorporated.

The OPEN LOOK and  $Sun^{TM}$  Graphical User Interface was developed by Sun Microsystems, Inc. for its users and licensees. Sun acknowledges the pioneering efforts of Xerox in researching and developing the concept of visual or graphical user interfaces for the computer industry. Sun holds a non-exclusive license from Xerox to the Xerox Graphical User Interface, which license also covers Sun's licensees who implement OPEN LOOK Sun's GUIs and otherwise comply with Sun's written license agreements.

Use of any spare or replacement CPUs is limited to repair or one-for-one replacement of CPUs in products exported in compliance with U.S. export laws. Use of CPUs as product upgrades unless authorized by the U.S. Government is strictly prohibited.

DOCUMENTATION IS PROVIDED "AS IS" AND ALL EXPRESS OR IMPLIED CONDITIONS, REPRESENTATIONS AND WARRANTIES, INCLUDING ANY IMPLIED WARRANTY OF MERCHANTABILITY, FITNESS FOR A PARTICULAR PURPOSE OR NON-INFRINGEMENT, ARE DISCLAIMED, EXCEPT TO THE EXTENT THAT SUCH DISCLAIMERS ARE HELD TO BE LEGALLY INVALID.

Copyright © 2009 Sun Microsystems, Inc., 4150 Network Circle, Santa Clara, California 95054, Etats-Unis. Tous droits réservés.

Sun Microsystems, Inc. détient les droits de propriété intellectuels relatifs à la technologie incorporée dans le produit qui est décrit dans ce document. En particulier, et ce sans limitation, ces droits de propriété intellectuelle peuvent inclure un ou plus des brevets américains listés à l'adresse http://www.sun.com/patents et un ou les brevets supplémentaires ou les applications de brevet en attente aux Etats - Unis et dans les autres pays.

Cette distribution peut comprendre des composants développés par des tierces parties.

Des parties de ce produit pourront être dérivées des systèmes Berkeley BSD licenciés par l'Université de Californie. UNIX est une marque déposée aux Etats-Unis et dans d'autres pays et licenciée exclusivement par X/Open Company, Ltd.

Sun, Sun Microsystems, le logo Sun, Java, OpenSolaris, Sun Studio, Solaris et Sun Fire sont des marques, ou des marques déposée de Sun Microsystems, Inc., ou ses filiales, aux Etats-Unis et autres pays.

Intel est une marque ou une marque déposée de Intel Corporation, ou ses filiales, aux Etats-Unis, et dans d'autres pays. Le logo Adobe. est une marque déposée de Adobe Systems, Incorporated.

L'interface d'utilisation graphique OPEN LOOK et Sun $^{TM}$  a été développée par Sun Microsystems, Inc. pour ses utilisateurs et licenciés. Sun reconnaît les efforts de pionniers de Xerox pour la recherche et le développement du concept des interfaces d'utilisation visuelle ou graphique pour l'industrie de l'informatique. Sun détient une license non exclusive de Xerox sur l'interface d'utilisation graphique Xerox, cette licence couvrant également les licenciés de Sun qui mettent en place l'interface d'utilisation graphique OPEN LOOK et qui, en outre, se conforment aux licences écrites de Sun.

L'utilisation de pieces detachees ou d'unites centrales de remplacement est limitee aux reparations ou a l'echange standard d'unites centrales pour les produits exportes, conformement a la legislation americaine en matiere d'exportation. Sauf autorisation par les autorites des Etats-Unis, l'utilisation d'unites centrales pour proceder a des mises a jour de produits est rigoureusement interdite.

LA DOCUMENTATION EST FOURNIE "EN L'ETAT" ET TOUTES AUTRES CONDITIONS, DECLARATIONS ET GARANTIES EXPRESSES OU TACITES SONT FORMELLEMENT EXCLUES, DANS LA MESURE AUTORISEE PAR LA LOI APPLICABLE, Y COMPRIS NOTAMMENT TOUTE GARANTIE IMPLICITE RELATIVE A LA QUALITE MARCHANDE, A L'APTITUDE A UNE UTILISATION PARTICULIERE OU A L'ABSENCE DE CONTREFACON.

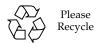

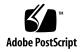

### Contents

**ILOM 3.0 Feature Sets** 1

#### Preface v

| ILOM Overview 2                                     |   |
|-----------------------------------------------------|---|
| Supported Platform Firmware 2                       |   |
| ILOM Features Supported 3                           |   |
| Supported ILOM 3.0 Feature Set 3                    |   |
| New ILOM 3.0.6 Features Supported in this Release 3 |   |
| Storage Monitoring for HDDs and RAID Controllers    | 3 |

New or Enhanced Power Management Features 4

ILOM Platform Features for the

ILOM Platform-Specific Features 4

- Sun Fire X4170, X4270, and X4275 Servers 5
  - ILOM Sideband Management 5
    - Special Considerations for Sideband Management 6
    - ▼ Configure Sideband Management Using the Web Interface 7
    - ▼ Configure Sideband Management Using the CLI 8
    - ▼ Configure Sideband Management Using the Host BIOS Setup Utility 9

Switch Serial Port Output Between SP and Host Console 12

▼ Switch Serial Port Output Using the Web Interface 13

▼ Switch Serial Port Output Using the CLI 14

Clear Server Faults 14

Server Chassis Intrusion Sensors 15

How the /SYS/INTSW Sensor Works 15

How the /SYS/SP/SP\_NEEDS\_REBOOT Sensor Works 16

Sensors Reference Information 17

Temperature Sensors 18

Power Supply Fault Sensors 18

Fan and Security Sensors 19

Power Supply Unit Current, Voltage, and Power Sensors 20

Entity Presence Sensors 20

#### Index 23

### **Preface**

The Sun Integrated Lights Out Manager (ILOM) 3.0 Supplement for Sun Fire X4170, X4270, and X4275 Servers contains information about ILOM 3.0 that is specific to the Sun Fire X4170, X4270, and X4275 Servers.

For a complete discussion of ILOM 3.0 firmware and its capabilities, along with user procedures, see the ILOM 3.0 Documentation Collection listed in "Related Documentation" on page v.

# **Product Updates**

For product updates that you can download for the Sun Fire™ X4170, X4270, and X4275 Servers, visit the following web site:

```
http://www.sun.com/download/index.jsp
```

Find the Hardware Drivers section and click x64 Servers & Workstations. The Sun Fire X4170, X4270, and X4275 Servers sites contain updates for firmware and drivers, as well as CD-ROM .iso images.

### Related Documentation

The related documents listed in the following table are available online at:

```
http://docs.sun.com/app/docs/prod/sf.x4170#hic
http://docs.sun.com/app/docs/prod/sf.x4270#hic
http://docs.sun.com/app/docs/prod/sf.x4275#hic
```

| Title                                                                                                    | Content                                                                                                    | Part Number | Format                      |
|----------------------------------------------------------------------------------------------------|----------------------------------------------------------------------------------------------------|-------------|-----------------------------|
| Sun Fire X4170, X4270, and<br>X4275 Servers Product Notes                                                                                                    | Late-breaking information about the server                                                                        | 820-5831    | PDF<br>HTML                 |
| Sun Fire X4170, X4270, and<br>X4275 Servers Getting Started<br>Guide                                                                                                    | Basic installation information for setting up the server                                                          | 820-5833    | PDF<br>Print                |
| Sun Fire X4170, X4270, and<br>X4275 Servers Installation<br>Guide                                                                                                    | Detailed installation information for setting up the server                                                       | 820-5827    | PDF<br>HTML<br>Print option |
| Sun Fire X4170, X4270, and X4275 Servers Linux, VMware, Solaris, and OpenSolaris Operating Systems Installation Guide  Installation instructions for the Linux, VMware, and Solaris operating systems  Operating Systems Installation |                                                                                                    | 820-5828    | PDF<br>HTML                 |
| Gun Fire X4170, X4270, and Installation instructions for the Windows Server Operating System Installation operating system  Guide Installation instructions for the Windows Server operating system                                   |                                                                                                    | 820-5829    | PDF<br>HTML                 |
| Sun Installation Assistant for<br>Windows and Linux User's<br>Guide                                                                                                    | Instructions for using the Sun<br>Installation Assistant to<br>install the Windows and<br>Linux operating systems | 820-3357    | PDF<br>HTML                 |
| Sun Fire X4170, X4270, and<br>X4275 Servers Service Manual                                                                                                    | Information and procedures for maintaining and upgrading the server                                               | 820-5830    | PDF<br>HTML                 |
| Sun x64 Servers Diagnostics<br>Guide                                                                                                    | Information for diagnosing and troubleshooting the server                                                         | 820-6750    | PDF<br>HTML                 |
| x64 Servers Utilities Reference<br>Manual                                                                                                    | Information for using applications and utilities common to x64 servers                                            | 820-1120    | PDF<br>HTML                 |
| Sun Integrated Lights Out<br>Manager (ILOM) 3.0.6 Feature<br>Update and Release Notes                                                                                                    | ILOM 3.0 software release notes                                                                                   | 820-7329    | PDF                         |
| Sun Integrated Lights Out<br>Manager (ILOM) 2.0 User's<br>Guide Procedures Guide                                                                                                    | ILOM 2.0 features and tasks that are common to servers and server modules that support ILOM.                      | 820-1188    | PDF<br>HTML                 |

| Title                                                                                                    | Content                                                                                                    | Part Number                                              | Format      |
|----------------------------------------------------------------------------------------------------|----------------------------------------------------------------------------------------------------|----------------------------------------------------------|-------------|
| Sun Integrated Lights Out<br>Manager (ILOM) 2.0<br>Supplement for Sun Fire X4170,<br>X4270, and X4275 Servers | ILOM 2.0 information that is specific to the Sun Fire X4170, X4270, and X4275 Servers                              | 820-7629                                                 | PDF<br>HTML |
| Sun Integrated Lights Out<br>Manager 3.0 Documentation<br>Collection                                          | These documents cover ILOM features and tasks that are common to servers and server modules that support ILOM 3.0. | 820-5523<br>820-6410<br>820-6411<br>820-6412<br>820-6413 | PDF<br>HTML |
| Sun Integrated Lights Out<br>Manager (ILOM) 3.0<br>Supplement for Sun Fire X4170,<br>X4270, and X4275 Servers | ILOM 3.0 information that is specific to the Sun Fire X4170, X4270, and X4275 Servers                              | 820-7959                                                 | PDF<br>HTML |
| Sun Fire X4170, X4270, and<br>X4275 Servers Safety and<br>Compliance Guide                                    | Hardware safety and compliance information for the server                                                          | 820-5832                                                 | PDF         |
| Important Safety Information<br>for Sun Hardware Systems                                                      | Multilingual hardware safety<br>and compliance information<br>for all Sun hardware system                          | 816-7190                                                 | Print       |

Translated versions of some of these documents are available at the web site described above in French, Simplified Chinese, and Japanese. English documentation is revised more frequently and might be more up-to-date than the translated documentation.

# Documentation, Support, and Training

| Sun Function      | URL                          |
|-------------------|------------------------------|
| Sun documentation | http://docs.sun.com          |
| Support           | http://www.sun.com/support/  |
| Training          | http://www.sun.com/training/ |

# Using UNIX Commands

This document might not contain information about basic UNIX® commands and procedures such as shutting down the system, booting the system, and configuring devices. Refer to the following for this information:

- Software documentation that you received with your system
- Solaris<sup>TM</sup> Operating System documentation, which is at:

http://docs.sun.com

# Third-Party Web Sites

Sun is not responsible for the availability of third-party web sites mentioned in this document. Sun does not endorse and is not responsible or liable for any content, advertising, products, or other materials that are available on or through such sites or resources. Sun will not be responsible or liable for any actual or alleged damage or loss caused by or in connection with the use of or reliance on any such content, goods, or services that are available on or through such sites or resources.

# Typographic Conventions

| Typeface* | Meaning                                                                                                    | Examples                                                                                                    |
|-----------|----------------------------------------------------------------------------------------------------|----------------------------------------------------------------------------------------------------|
| AaBbCc123 | The names of commands, files, and directories; on-screen computer output                                           | Edit your.login file.<br>Use 1s -a to list all files.<br>% You have mail.                                                                                                   |
| AaBbCc123 | What you type, when contrasted with on-screen computer output                                                      | % <b>su</b><br>Password:                                                                                                    |
| AaBbCc123 | Book titles, new words or terms, words to be emphasized. Replace command-line variables with real names or values. | Read Chapter 6 in the <i>User's Guide</i> .  These are called <i>class</i> options.  You <i>must</i> be superuser to do this.  To delete a file, enter rm <i>filename</i> . |

<sup>\*</sup> The settings on your browser might differ from these settings.

### Sun Welcomes Your Comments

Sun is interested in improving its documentation and welcomes your comments and suggestions. You can submit your comments by going to:

http://www.sun.com/hwdocs/feedback

Please include the title and part number of your document with your feedback:

Sun Integrated Lights Out Manager (ILOM) 3.0 Supplement for Sun Fire X4170, X4270, and X4275 Servers, part number 820-7959-11.

# ILOM 3.0 Feature Sets

This chapter provides a brief overview about ILOM, as well as defines the purpose of ILOM's common and platform features offered in ILOM 3.0. The following topics are discussed in this chapter:

- "ILOM Overview" on page 2
- "Supported Platform Firmware" on page 2
- "ILOM Features Supported" on page 3
- "ILOM Platform-Specific Features" on page 4

### **ILOM Overview**

Integrated Lights Out Manager (ILOM) is system management firmware that is preinstalled on all x64-based servers. ILOM enables you to actively manage and monitor components installed in your server. ILOM provides a browser-based interface and a command-line interface, as well as SNMP and IPMI interfaces. For general information about ILOM's use and capabilities, see the ILOM Documentation Collection, which comprises the following documents:

- Sun Integrated Lights Out Manager (ILOM) 3.0.6 Feature Updates and Release Notes (820-7329)
- Sun Integrated Lights Out Manager (ILOM) 3.0 Concepts Guide (820-6410)
- Sun Integrated Lights Out Manager (ILOM) 3.0 Web Interface Procedures Guide (820-6411)
- Sun Integrated Lights Out Manager (ILOM) 3.0 CLI Procedures Guide (820-6412)
- Sun Integrated Lights Out Manager (ILOM) 3.0 SNMP and IPMI Procedures Guide (820-6413)

These documents are available online at:

http://docs.sun.com/app/docs/prod/int.lights.mgr30#hic

For information about establishing a first time connection to ILOM on your server's service processor (SP), see "Setting Up ILOM" in the Sun Fire X4170, X4270, and X4275 Servers Installation Guide (820-5827).

# Supported Platform Firmware

TABLE 1-1 identifies the supported ILOM and BIOS firmware versions supported on the servers.

**TABLE 1-1** Supported Platform Firmware

| ILOM SP Version | Host BIOS Version | Applicable Hardware                         |
|-----------------|-------------------|---------------------------------------------|
| 3.0.6.10        | 07.06.02.15       | Sun Fire X4170, X4270, and X4275<br>Servers |

# **ILOM Features Supported**

This section describes the ILOM features supported in this release of ILOM. The following topics are discussed here:

- "Supported ILOM 3.0 Feature Set" on page 3
- "New ILOM 3.0.6 Features Supported in this Release" on page 3

### Supported ILOM 3.0 Feature Set

The Sun Fire X4170, X4270, and X4275 Servers support the entire ILOM feature set provided in ILOM 3.0.

For information about the use of the ILOM 3.0 feature set, see the ILOM Documentation Collection listed in the "ILOM Overview" on page 1-2.

# New ILOM 3.0.6 Features Supported in this Release

The Sun Fire X4170, X4270, and X4275 Servers support the new features included in the 3.0.6 release of ILOM. For a detailed description of these new features, refer to the *Sun Integrated Lights Out Manager (ILOM)* 3.0.6 *Feature Updates and Release Notes* (820-7329). The following sections list the new features included in ILOM 3.0.6.

- "Storage Monitoring for HDDs and RAID Controllers" on page 3
- "New or Enhanced Power Management Features" on page 4

### Storage Monitoring for HDDs and RAID Controllers

As of version 3.0.6, ILOM supports additional storage monitoring functions for viewing and monitoring storage details that are associated with system hard disk drives (HDDs) and RAID controllers. These enhanced storage property details are available in ILOM from the ILOM CLI.

**Note** – For the storage monitoring functions to work on your server, you must have the Management Pack v1.2 installed. For more information on the Management Pack, see the *Sun Server Hardware Management Pack Users Guide* (820-7621).

This feature provides the following capabilities:

- Storage Properties Shown for HDDs and RAID Controllers
- RAID Status Definitions for Physical and Logical Drives
- View and Monitor Storage Details for HDDs and RAID Controllers

### New or Enhanced Power Management Features

As of version 3.0.6, ILOM supports the following new or enhanced common power management features:

- Component Allocation Power Distribution
- Power Budget
- Power Supply Redundancy for CMM Systems
- Platform Specific CMM Power Metrics

# **ILOM Platform-Specific Features**

ILOM 3.0 operates on many platforms, supporting features that are common to all platforms. Some ILOM 3.0 features belong to a subset of platforms and not to all. This Supplement describes the features that belong to the Sun Fire X4170, X4270, and X4275 Servers, augmenting the set of common features described in the ILOM 3.0 documentation.

Chapter 2 of this Supplement provides detailed information about the ILOM platform-specific features supported on the Sun Fire X4170, X4270, and X4275 Servers.

# ILOM Platform Features for the Sun Fire X4170, X4270, and X4275 Servers

This chapter provides platform-specific information related to ILOM 3.0 running on the Sun Fire X4170, X4270, and X4275 Servers. For ILOM 3.0, the same additional platform-specific features are supported as were supported for ILOM 2.0. These features are described in this chapter.

The following topics are covered in this chapter:

- "ILOM Sideband Management" on page 5
- "Switch Serial Port Output Between SP and Host Console" on page 12
- "Clear Server Faults" on page 14
- "Server Chassis Intrusion Sensors" on page 15
- "Sensors Reference Information" on page 17

**Note** – The features described in this chapter are supported in addition to the common ILOM 3.0 features supported for all x64 servers.

# **ILOM Sideband Management**

By default, you connect to the server's service processor (SP) using the out-of-band network management port (NET MGT). The ILOM sideband management feature enables you to select either the NET MGT port or one of the server's Gigabit Ethernet ports (NET 0, 1, 2, 3), which are in-band ports, to send and receive ILOM commands to and from the server SP. In-band ports are also called sideband ports.

The advantage of using a sideband management port to manage the server's SP is that one less cable connection and one less network switch port is needed. In configurations where a great number of servers are being managed, such as data centers, sideband management can represent a significant savings in hardware and network utilization.

You can configure sideband management using either the web interface, the command-line interface (CLI), the BIOS, or IPMI. For special considerations and configuration instructions, see the following sections:

- "Special Considerations for Sideband Management" on page 6
- "Configure Sideband Management Using the Web Interface" on page 7
- "Configure Sideband Management Using the CLI" on page 8
- "Configure Sideband Management Using the Host BIOS Setup Utility" on page 9

### Special Considerations for Sideband Management

When sideband management is enabled in ILOM, the following conditions might occur:

- Connectivity to the server SP might be lost when the SP management port configuration is changed while you are connected to the SP using a network connection, such as SSH, web, or Sun ILOM Remote Console.
- In-chip connectivity between the SP and the host operating system might not be supported by the on-board host Gigabit Ethernet controller. If this condition occurs, use a different port or route to transmit traffic between the source and destination targets instead of using L2 bridging/switching.
- Server host power cycles might cause a brief interruption of network connectivity for server Gigabit Ethernet ports (NET 0, 1, 2, 3) that are configured for sideband management. If this condition occurs, configure the adjacent switch/bridge ports as host ports.

**Note** – If the ports are configured as switch ports and participate in the Spanning Tree Protocol (STP), you might experience longer outages due to spanning tree recalculation.

# ▼ Configure Sideband Management Using the Web Interface

- 1. Log in to the ILOM web interface.
- 2. Select Configuration -> Network.

The Network Settings page appears.

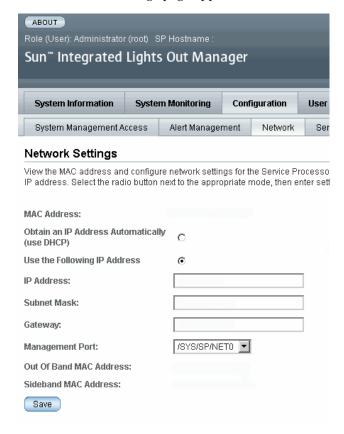

- 3. In the Network Settings page, do the following:
  - a. Select DHCP to acquire the IP address automatically or specify the appropriate IP address.
  - b. To select a sideband management port, click the Management Port dropdown list and select the desired management port.

The drop-down list enables you to change to any one of the four Gigabit Ethernet ports, /SYS/MB/NETn, where n is 0 to 3. The SP NET MGT port, /SYS/SP/NET0, is the default.

c. Click Save for the changes to take effect.

### ▼ Configure Sideband Management Using the CLI

1. Log in to ILOM using the CLI.

**Note** – Using a serial connection for this procedure eliminates the possibility of losing connectivity during sideband management configuration changes.

#### 2. If you logged in using the serial port, you can assign a static IP address.

For instructions, see "Use the Serial Connection to Change the ILOM SP IP Address" in the *Sun Fire X4170, X4270, and X4275 Servers Installation Guide* (820-5827).

3. To show the current port settings, type:

#### -> show /SP/network

The network properties appear. For example:

```
/SP/network
   Targets:
   Properties:
       commitpending = (Cannot show property)
       dhcp_server_ip = none
       ipaddress = xx.xx.xx.xx
       ipdiscovery = static
       ipgateway = xx.xx.xx.xx
       ipnetmask = xx.xx.xx.xx
       macaddress = 11.11.11.11.11.86
       managementport = /SYS/SP/NET0
       outofbandmacaddress = 11.11.11.11.16
       pendingipaddress = xx.xx.xx.xx
       pendingipdiscovery = static
       pendingipgateway = xx.xx.xx.xx
       pendingipnetmask = xx.xx.xx.xx
       pendingmanagementport = /SYS/SP/NET0
       sidebandmacaddress = 11.11.11.11.11.87
       state = enabled
```

In the above output the current active macaddress is the same as the SP's outofbandmacaddress and the current active managementport is set to the default (/SYS/SP/NET0).

4. To set the SP management port to a sideband port, type the following commands:

```
-> set /SP/network pendingmanagementport=/SYS/MB/NETn
Where n equals 0, 1, 2, or 3.
-> set commitpending=true
```

- 5. To view the change, type:
  - -> show /SP/network

The network properties appear and show that the change has taken effect. For example:

```
/SP/network
   Targets:
   Properties:
       commitpending = (Cannot show property)
       dhcp_server_ip = none
       ipaddress = xx.xx.xx.xx
       ipdiscovery = static
       ipgateway = xx.xx.xx.xx
       ipnetmask = xx.xx.xx.xx
       macaddress = 11.11.11.11.11.87
       managementport = /SYS/MB/NETn
       outofbandmacaddress = 11.11.11.11.86
       pendingipaddress = xx.xx.xx.xx
       pendingipdiscovery = static
       pendingipgateway = xx.xx.xx.xx
       pendingipnetmask = xx.xx.xx.xx
       pendingmanagementport = /SYS/MB/NETn
       sidebandmacaddress = 11.11.11.11.11.87
       state = enabled
```

In the above output the macaddress matches the sidebandmacaddress, and the managementport matches the pendingmanagementport.

# ▼ Configure Sideband Management Using the Host BIOS Setup Utility

You can access the BIOS Setup utility screens from the following interfaces:

- Use a USB keyboard, mouse, and VGA monitor connected directly to the server.
- Use a terminal (or terminal emulator connected to a computer) through the serial port on the back panel of the server.
- Connect to the server using the Sun ILOM Remote Console.

To configure sideband management using the host BIOS Setup utility, perform the following steps:

- 1. Power on or power cycle the server.
- 2. To enter the BIOS Setup utility, press the F2 key while the system is performing the power-on self-test (POST).

```
Initializing USB Controllers .. Done.
Press F2 to run Setup (CTRL+E on Remote Keyboard)
Press F8 for BBS POPUP (CTRL+P on Remote Keyboard)
Press F12 to boot from the network (CTRL+N on Remote Keyboard)
```

When BIOS is started, the main BIOS Setup utility top-level screen appears. This screen provides seven menu options across the top of the screen.

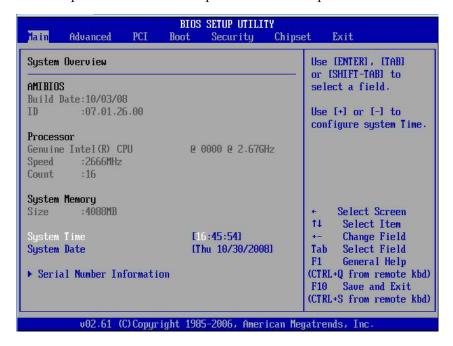

3. In the main screen, select Advanced --> IPMI Configuration.

The IPMI Configuration screen appears.

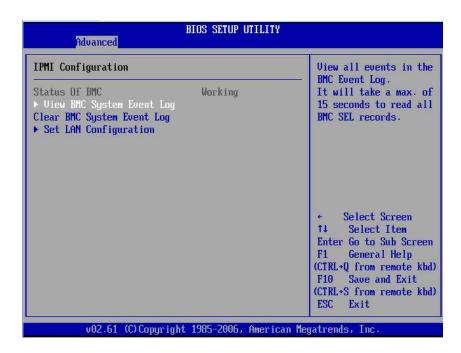

**4.** In the IPMI Configuration screen, select the Set LAN Configuration option. The LAN Configuration screen appears.

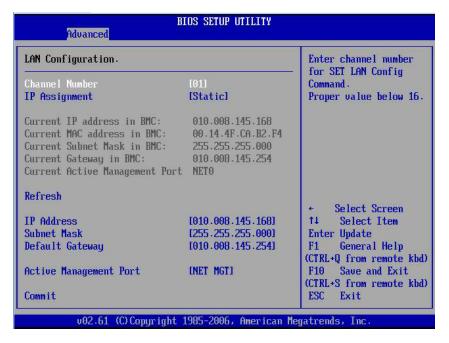

- 5. In the LAN Configuration screen, do the following:
  - a. Use the left and right keys to select the IP Assignment option and set it to DHCP.
  - b. Use the left and right keys to select the Active Management Port option and set the port to a sideband management port (NET0, NET1, NET2, NET3).

    The NET MGT port is the default.
  - c. Select Commit for the change to take effect.

# Switch Serial Port Output Between SP and Host Console

You can switch the serial port output of the Sun Fire X4170, X4270, and X4275 Servers between the SP console (SER MGT) and the host console (COM1). By default, the SP console is connected to the system serial port. This feature is beneficial for Windows kernel debugging, as it enables you to view non-ASCII character traffic from the host console.

You can switch serial port output using either the ILOM web interface or the ILOM command-line interface (CLI). For instructions, see the following sections:

- "Switch Serial Port Output Using the Web Interface" on page 13
- "Switch Serial Port Output Using the CLI" on page 14

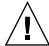

**Caution** – You should set up the network on the SP before attempting to switch the serial port owner to the host server. If a network is not set up, and you switch the serial port owner to the host server, you will be unable to connect using the CLI or web interface to change the serial port owner back to the SP. To change the serial port owner back to the SP, you must use the ILOM Preboot Menu to restore access to the serial port over the network. For instructions, refer to "Restoring Access to the Serial Console" in the *Sun Fire X4170*, *X4270*, *and X4275 Servers Service Manual* (820-5830).

# ▼ Switch Serial Port Output Using the Web Interface

To switch the serial port output using the ILOM web interface, perform the following steps:

- 1. Log in to the ILOM web interface.
- **2. In the ILOM web interface, select Configuration --> Serial Port.** The Serial Port Settings page appears.

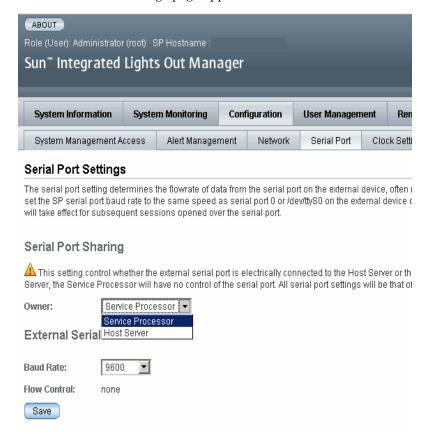

3. To select a serial port owner, click the Owner drop-down list and select the desired serial port owner.

The drop-down list enables you to select either Service Processor or Host Server.

By default, Service Processor is selected.

4. Click Save for your change to take effect.

### ▼ Switch Serial Port Output Using the CLI

- 1. Log in to the ILOM CLI.
- 2. To set the serial port owner, type:
  - -> set /SP/serial/portsharing/owner=host

By default, owner=SP.

### Clear Server Faults

When a server component fails, the server generates a component-specific fault that is captured by the ILOM SP. Some faults are cleared automatically when the failed component is replaced, but faults generated for components that are *not* hotserviceable have to be cleared manually. You can use either the ILOM web interface or the command-line interface (CLI) to manually clear faults.

For the Sun Fire X4170, X4270, and X4275 Servers, the following types of faults must be cleared manually after the faulty component is replaced:

- DIMM faults
- CPU faults
- Motherboard faults (when motherboard is not replaced)
- PCIe faults

In addition, the following fault does not require replacement of a faulty part; however, user action is needed to clear it:

fault.security.integrity-compromised@/sys/sp
This fault is generated when the server's top cover is removed while the AC power cords are still connected to the power supply, that is, power is not completely removed from the server.

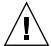

**Caution** — If the fault.security.integrity-compromised@/sys/sp fault is not cleared, the server SP will operate in a degraded mode and the server's ability to determine DIMM inventory and diagnose DIMM faults accurately is compromised. For more information on the effects on the server when this fault is not cleared, see the *Sun Fire X4170*, *X4270*, and *X4275 Servers Service Manual* (820-5830).

When clearing faults, give consideration to the following:

- When clearing faults for memory DIMMs, note that the DIMM faults can be either system wide (/SYS/MB) or on a per DIMM basis (/SYS/MB/Pn/Dn).
- PCIe faults can cover one or more of the following components: /SYS/MB/NET*n* and /SYS/MB/RISER*n*/PCIE*n*.

The procedure for clearing a fault differs depending on the type of fault:

- To clear the fault.security.integrity-compromised@/sys/sp fault, replace the server's top cover and either reboot the server's SP or remove the AC power cords, and then reconnect the cords.
- To clear DIMM, CPU, motherboard, and PCIe faults, access the server's ILOM SP and clear the fault for the failed component. For information on how to use the ILOM web interface or the CLI to clear server faults, see the *Sun Integrated Lights Out Manager (ILOM) 3.0 CLI Procedures Guide* (820-6412) and *Sun Integrated Lights Out Manager (ILOM) 3.0 Web Interface Procedures Guide* (820-6411).

### Server Chassis Intrusion Sensors

The /SYS/INTSW sensor and the /SYS/SP/SP\_NEEDS\_REBOOT sensor are asserted when the server's top cover is removed while power is being applied to the server. This is an improper service action so these sensors serve to alert you to any unauthorized and inadvertent removal of the server's cover. Thus, these sensors enable system administrators to have confidence that the physical integrity of the server has not been violated. This is particularly beneficial when the server is in a remote or uncontrolled location.

### How the /SYS/INTSW Sensor Works

The /SYS/INTSW sensor is asserted when the chassis intrusion switch trips while the server is powered-on. If the AC power cords are connected to the server, power is being applied to the server. Even when you shut down the server's host, power is still being applied to the server. The only way to remove power from the server completely is to disconnect the server's AC power cords.

The chassis intrusion switch will trip if the server's cover has been removed, the switch itself is misaligned, or the cover is not properly seated. This sensor is deasserted when the integrity of the server's chassis is restored, that is, when the removed cover is properly reinstalled returning the chassis intrusion switch to its closed state.

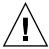

**Caution** – Removing the server's top cover while the power cord is connected to the system is not an authorized service action. Proper service action requires that host and SP shutdown operations be observed and that the power cord be disconnected from the system before the cover is opened. If proper service actions are taken, you should not see either the /SYS/INTSW or /SYS/SP\_NEEDS\_REBOOT sensors asserted unless there are other issues, such as

How the /SYS/SP/SP NEEDS REBOOT Sensor Works

a misaligned chassis intrusion switch.

Like the /SYS/INTSW sensor, the /SYS/SP/SP\_NEEDS\_REBOOT sensor is asserted when the server's chassis intrusion switch is tripped while power is being applied to the server. Shutting down the server's host or shutting down the server by pressing the Power button does not shut down the SP because the SP continues to run when the server's power is placed in Standby mode. The only way to remove power from the SP is to disconnect the AC power cords. To clear this sensor, you must replace the server's cover and either reboot or power cycle the SP.

Assertion of the /SYS/SP/SP\_NEEDS\_REBOOT sensor indicates that the SP has been placed in a degraded mode of operation. In degraded more, ILOM stops taking DIMM inventory. This action is taken as a safety precaution because the SP has no way of knowing the real configuration of the server's memory. For example, some of the DIMMs could have been removed while the server's cover was improperly removed. To protect against such an occurrence, the SP is placed in the degraded mode.

**Note** – If the chassis intrusion switch is not properly aligned or the server's cover has not been properly seated, both the /SYS/INTSW and /SYS/SP/SP\_NEEDS\_REBOOT sensors will be asserted and the SP will operate in a degraded mode.

TABLE 2-1 shows how the /SYS/INTSW sensor and the /SYS/SP/SP\_NEEDS\_REBOOT sensor work together to indicate the state of the server.

TABLE 2-1 Server Condition as Indicated by the /SYS/INTSW and /SYS/SP/SP\_NEEDS\_REBOOT Sensors

| /SYS/INTSW  | /SYS/SP/SP_NEEDS_REBOOT | Server Condition                                                                                                    |
|-------------|-------------------------|----------------------------------------------------------------------------------------------------|
| De-asserted | De-asserted             | Normal system state.                                                                                                    |
| Asserted    | Asserted                | The server's top cover was opened while the SP was running. The server's DIMM inventory can no longer be considered valid so the SP is placed in a degraded mode of operation. This condition can also be caused by a misaligned chassis intrusion switch or an improperly seated cover.                     |
| De-asserted | Asserted                | The server's top cover has been replaced, but the SP was not subsequently rebooted. The server's DIMM inventory can no longer be considered valid so the SP is placed in a degraded mode of operation. The SP needs to be rebooted while the host power is held off before the DIMM inventory will be valid. |
|             |                         | <b>Note -</b> The server's host can be powered on in this state.                                                                                                    |

### Sensors Reference Information

The server includes several of sensors that report on hardware conditions. Many of the sensor readings are used to adjust the fan speeds and perform other actions, such as illuminating LEDs and powering off the server.

This section describes the sensors that ILOM monitors for the Sun Fire X4170, X4270, and X4275 Servers.

The following types of sensors are described:

- "Temperature Sensors" on page 18
- "Power Supply Fault Sensors" on page 18
- "Fan and Security Sensors" on page 19
- "Power Supply Unit Current, Voltage, and Power Sensors" on page 20
- "Entity Presence Sensors" on page 20

**Note** – For information about how to obtain sensor readings or to determine the state of system indicators in ILOM, see the *Sun Integrated Lights Out Manager (ILOM)* 3.0 CLI Procedures Guide (820-6412) and *Sun Integrated Lights Out Manager (ILOM)* 3.0 Web Interface Procedures Guide (820-6411).

### Temperature Sensors

TABLE 2-2 describes the environmental sensors.

**TABLE 2-2** Temperature Sensors

| Sensor Name   | Sensor Type | Description                                                                                                    |
|---------------|-------------|----------------------------------------------------------------------------------------------------|
| /SYS/MB/T_AMB | Temperature | Motherboard ambient temperature sensor  Note - This sensor is located on the front end of the motherboard directly behind the storage drives. |
| /SYS/T_AMB    | Temperature | System ambient temperature sensor <b>Note -</b> This sensor is located on the underside of the fan board.                                     |

### Power Supply Fault Sensors

TABLE 2-3 describes the power supply fault sensors. In the table, n designates the numbers 0-1.

**TABLE 2-3** Power Supply Sensors

| Sensor Name         | Sensor Type | Description                             |
|---------------------|-------------|-----------------------------------------|
| /SYS/PSn/PWROK      | Fault       | Power supply <i>n</i> DC power OK       |
| /SYS/PSn/VINOK      | Fault       | Power supply $n$ input voltage OK       |
| /SYS/PSn/CUR_FAULT  | Fault       | Power supply $n$ current fault          |
| /SYS/PSn/VOLT_FAULT | Fault       | Power supply $n$ voltage fault          |
| /SYS/PSn/FAN_FAULT  | Fault       | Power supply $n$ fan fault              |
| /SYS/PSn/TEMP_FAULT | Fault       | Power supply <i>n</i> temperature fault |

### Fan and Security Sensors

TABLE 2-4 describes the fan and security sensors. In the table, n designates numbers 0, 1, 2, etc.

**TABLE 2-4** Fan and Security Sensors

| Sensor Name             | Sensor Type       | Description                                                                                                    |
|-------------------------|-------------------|----------------------------------------------------------------------------------------------------|
| /SYS/FBn/FMn/Fn/TACH    | Fan speed         | Fan board <i>n</i> ; Fan module <i>n</i> ; Fan <i>n</i> tachometer                                                                                                    |
| /SYS/INTSW              | Physical security | This sensor tracks the state of the chassis intrusion switch. If the server's top cover is opened while the AC power cords are still connected so that power is being applied to the server, this sensor asserts. If the top cover is subsequently replaced, this sensor is deasserted.  For more information, see "Server |
|                         |                   | Chassis Intrusion Sensors" on page 15.                                                                                                    |
| /SYS/SP/SP_NEEDS_REBOOT | Physical security | This sensor asserts when the server's cover is removed while the AC power cords are still connected so that power is being applied to the server. However, this sensor is not cleared by merely replacing the cover.                                                                                                    |
|                         |                   | This sensor indicates a server fault that must be cleared; otherwise, the SP will operate in a degraded mode.                                                                                                    |
|                         |                   | To clear this fault, replace the server's top cover, power down the server's host, and reboot the server's SP.                                                                                                    |
|                         |                   | For more information, see "Server Chassis Intrusion Sensors" on page 15.                                                                                                    |

# Power Supply Unit Current, Voltage, and Power Sensors

TABLE 2-5 describes the power supply unit current, voltage, and power sensors. In the table, n designates numbers 0-1.

 TABLE 2-5
 Power Supply Unit Current, Voltage, and Power Sensors

| Sensor Name           | Sensor Type | Description                                    |
|-----------------------|-------------|------------------------------------------------|
| /SYS/PSn/V_IN         | Voltage     | Power supply unit $n$ AC input voltage sensor  |
| /SYS/PSn/I_IN         | Current     | Power supply unit $n$ AC input current sensor  |
| /SYS/PSn/V_OUT        | Voltage     | Power supply unit $n$ DC output voltage sensor |
| /SYS/PSn/I_OUT        | Current     | Power supply unit $n$ DC output current sensor |
| /SYS/PSn/INPUT_POWER  | Power       | Power supply unit $n$ input power sensor       |
| /SYS/PSn/OUTPUT_POWER | Power       | Power supply unit $n$ output power sensor      |
| /SYS/VPS              | Power       | Server total input power consumption sensor    |

### **Entity Presence Sensors**

TABLE 2-6 describes the entity presence sensors. In the table, *n* designates numbers 0-n.

**TABLE 2-6** Presence Sensors

| Sensor Name         | Sensor Type     | Description                                    |
|---------------------|-----------------|------------------------------------------------|
| /SYS/DBP/HDDn/PRSNT | Entity presence | Hard drive device present monitor              |
| /SYS/DBP/PRSNT      | Entity presence | Disk backplane present monitor                 |
| /SYS/FBn/FMn/PRSNT  | Entity presence | Fan board $n$ ; Fan module $n$ present monitor |
| /SYS/FBn/PRSNT      | Entity presence | Fan board present monitor                      |
| /SYS/MB/Pn/PRSNT    | Entity presence | Motherboard; CPUn present monitor              |

 TABLE 2-6
 Presence Sensors (Continued)

| Sensor Name                | Sensor Type     | Description                                                                                                    |
|----------------------------|-----------------|----------------------------------------------------------------------------------------------------|
| /SYS/MB/Pn/Dn/PRSNT        | Entity presence | Motherboard; CPUn; Memory DIMM n present monitor                                                                                                    |
| /SYS/MB/RISERn/PRSNT       | Entity presence | PCIe riser $n$ present monitor                                                                                                    |
| /SYS/MB/RISERn/PCIen/PRSNT | Entity presence | PCIe card <i>n</i> present monitor                                                                                                    |
| /SYS/PSn/PRSNT             | Entity presence | Power supply $n$ present monitor                                                                                                    |
| /SYS/SAS_EXP/PRSNT         | Entity presence | SAS Expander Card present monitor  Note - This card connects to the disk drive cage backplane and the SAS cable connects to it.  Note - This sensor is only supported on the Sun Fire X4275 Server. |

# Index

| В                              | R                               |
|--------------------------------|---------------------------------|
| BIOS                           | related documents, v            |
| firmware versions supported, 2 |                                 |
|                                | S                               |
| С                              | sensors                         |
| chassis intrusion sensor       | entity presence, 20             |
| benefits, 15                   | fan, 19                         |
| how it works, 15               | power, 20                       |
| chassis intrusion switch       | power supply, 18                |
| how tripped, 15                | security, 19<br>temperature, 18 |
| D                              | serial port                     |
| _                              | setup requirements, 12          |
| documentation feedback, ix     | switching, 12                   |
| languages available in, vii    | server faults                   |
| related documents, v           | cleared manually, 14            |
| software, viii                 | clearing, 14                    |
| Solaris operating system, viii | DIMMs, 15                       |
| support, viii                  | procedure for clearing, 15      |
|                                | removing top cover, 14          |
| F                              | service action                  |
| features                       | unauthorized, 16                |
| platform specific, 4           | sideband management             |
|                                | advantage of using, 5           |
| 1                              | loss of connectivity, 6         |
| ILOM                           | ports available,5<br>purpose,5  |
| firmware versions supported, 2 | SP degraded mode                |
| Р                              | definition, 16                  |
| -                              | SP needs reboot sensor          |
| Preboot Menu, 12               | when it is asserted, 16         |
| product updates                | Sun support, viii               |
| downloads, v                   | can support, viii               |

### Т

training where to find, viii

#### U

UNIX commands, viii

#### W

web sites third party, ix